## 迁移准备

注:

以下步骤仅仅适用VMware相同被控服务器迁移,迁移过程中如需将宿主机A其中开通的服务器迁移至宿 主机B(以下简称ANB)N需注意:

- 迁移时需要将将迁移的机器关机
- 将B部署与A相同的被控, 如∏A为VMware linux版被控∏B也部署为VMware linux版被控。

## 迁移步骤

## 迁移单台

■ B部署被控程序后, 在主控 后台 -> 生产 -> 云服务器 -> 宿主机管理。添加宿主机B门通信与同 步均正常即可。

将A需要迁移的机器复制到B

查看A需要迁移的机器是那个目录,后台 -> 业务 -> 云服务器 -> 业务列表。找到对应的 业务**ID**, 关机,等待关机完成。

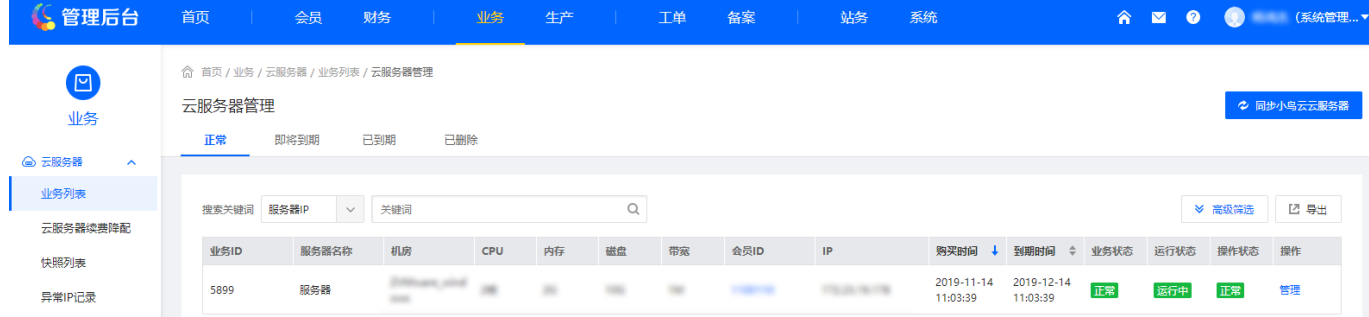

■ 进入A∏将对应的客户机目录下 业务ID目录 复制到B

(1). 根据自己的配置文件 odd与even门找到客户机grep -r ^"odd" /usr/local/VMR/conf/config && grep -r ^"even" /usr/local/VMR/conf/config, 将该 业务ID目录,复制到B<sub>口</sub>

(2). 位置说明:放至B的/usr/local/VMR/conf/config配置指定的odd目录下即可。如奇偶目录有做 分开存放(odd与even指定位置不一致)请按 业务ID 奇偶存放即可。

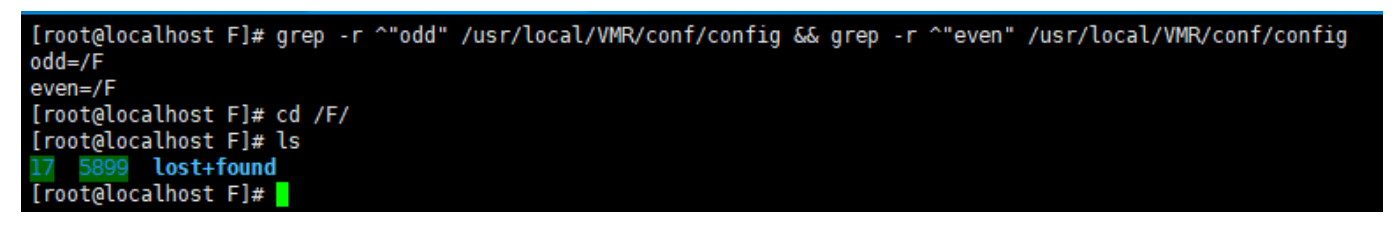

登录主控服务器,进入数据库,变更迁移的服务器业务A至B

(1). 查看宿主机A与B的ID门以下A往B迁移门ID33为宿主机A门ID34为宿主机B门位置: 后台 -> 生产 -> 云服务器 -> 宿主机管理

◎ 首页 / 生产 / 云服务器 / 宿主机管理 / 服务器宿主机管理

## 服务器宿主机管理

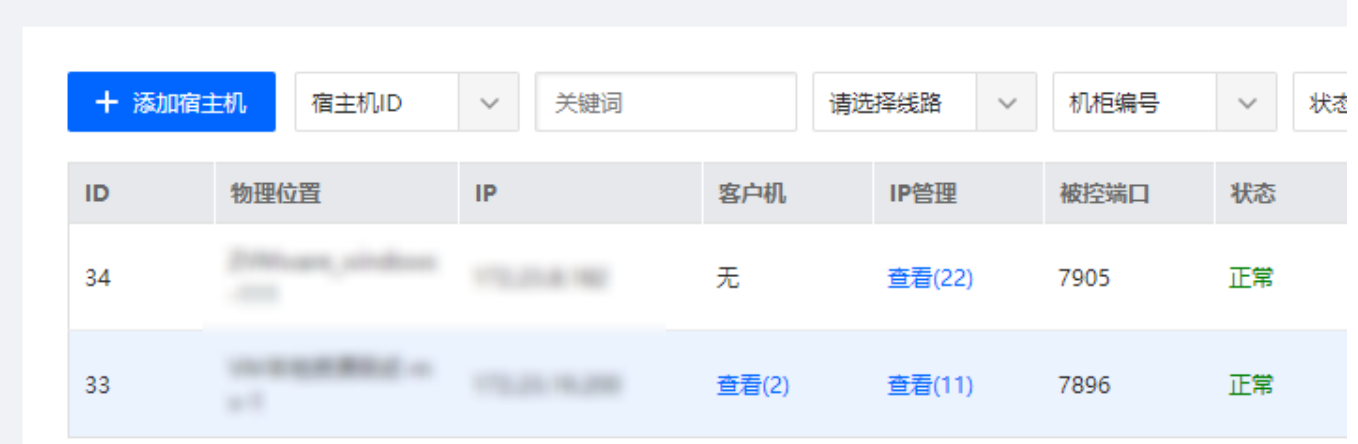

(2). 进入数据库,选中自己所使用的库,更新数据

注:

操作数据前,建议做好数据库备份,以防止操作失误。

■ 34 为宿主机B ID[33 为宿主机A ID[127.0.0.1为迁移机器 IP[5899 为上面迁移的服务器 业务ID 。这些都替换为自己迁移的对应数据即可。

# 更新ip表

服务器宿主机管理

update server ip set master id=34 where master id=33 and ip='127.0.0.1'; # 更新业务表

update servers set master\_id=34 where id=5899;

(3). 位置:后台 -> 生产 -> 云服务器 -> 宿主机管理,刷新查看。现在开机迁移的服务器,迁移完毕。

◎ 首页 / 生产 / 云服务器 / 宿主机管理 / 服务器宿主机管理

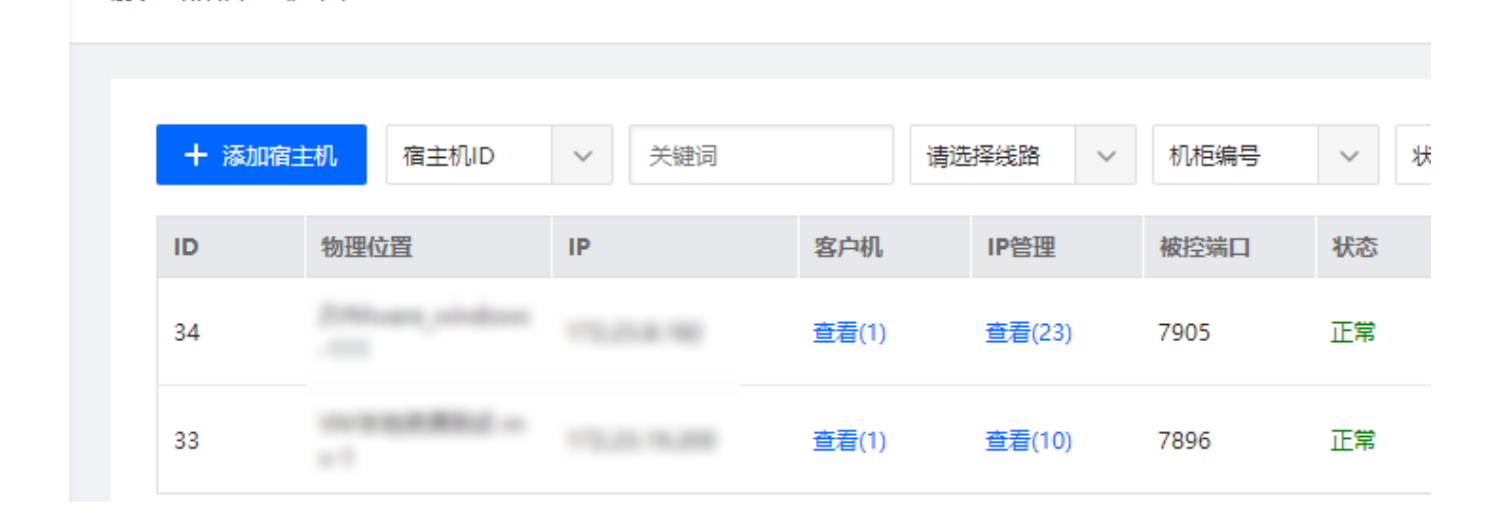

■ B部署被控程序后, 在主控 后台 -> 生产 -> 云服务器 -> 宿主机管理。编辑A将 IP[通信端口、 通信密钥 修改为B的配置, 通信与同步正常, 开始迁移。 ■ 将A需要迁移的机器复制到B

注: 如果存放客户机的盘为挂载盘, 可直接将盘插入B宿主机挂载, 在 /usr/local/VMR/conf/config 文件中指定即可。

(1). 根据自己的配置文件 odd与even[]找到客户机grep -r ^"odd" /usr/local/VMR/conf/config && grep -r ^"even" /usr/local/VMR/conf/config, 将该 目录, 复制到B[]

(2). 位置说明:放至B的 /usr/local/VMR/conf/config 配置指定的odd目录下即可。如奇偶 目录有做分开存放(odd与even指定位置不一致)请按 业务ID 奇偶存放即可。

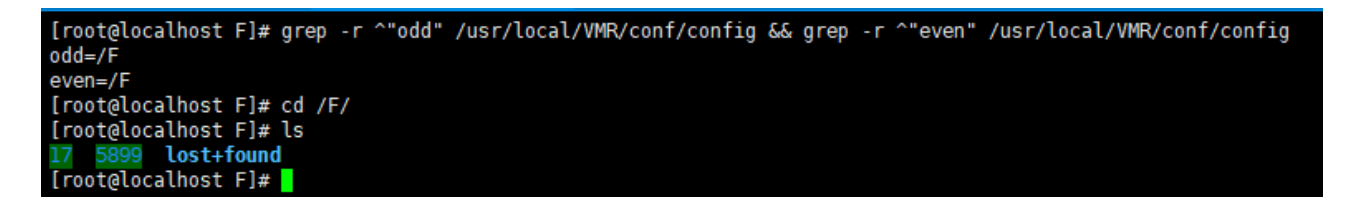

同步

机器全部迁移完毕,查看 grep -r ^'runing' /usr/local/VMR/conf/config 对应的服务 器 业务ID 都同步到配置文件下,在主控启动迁移的机器。启动成功,迁移完毕。